## inovarconsulta v2015.117

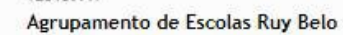

ação

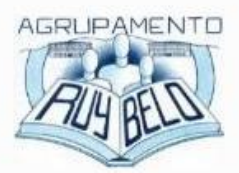

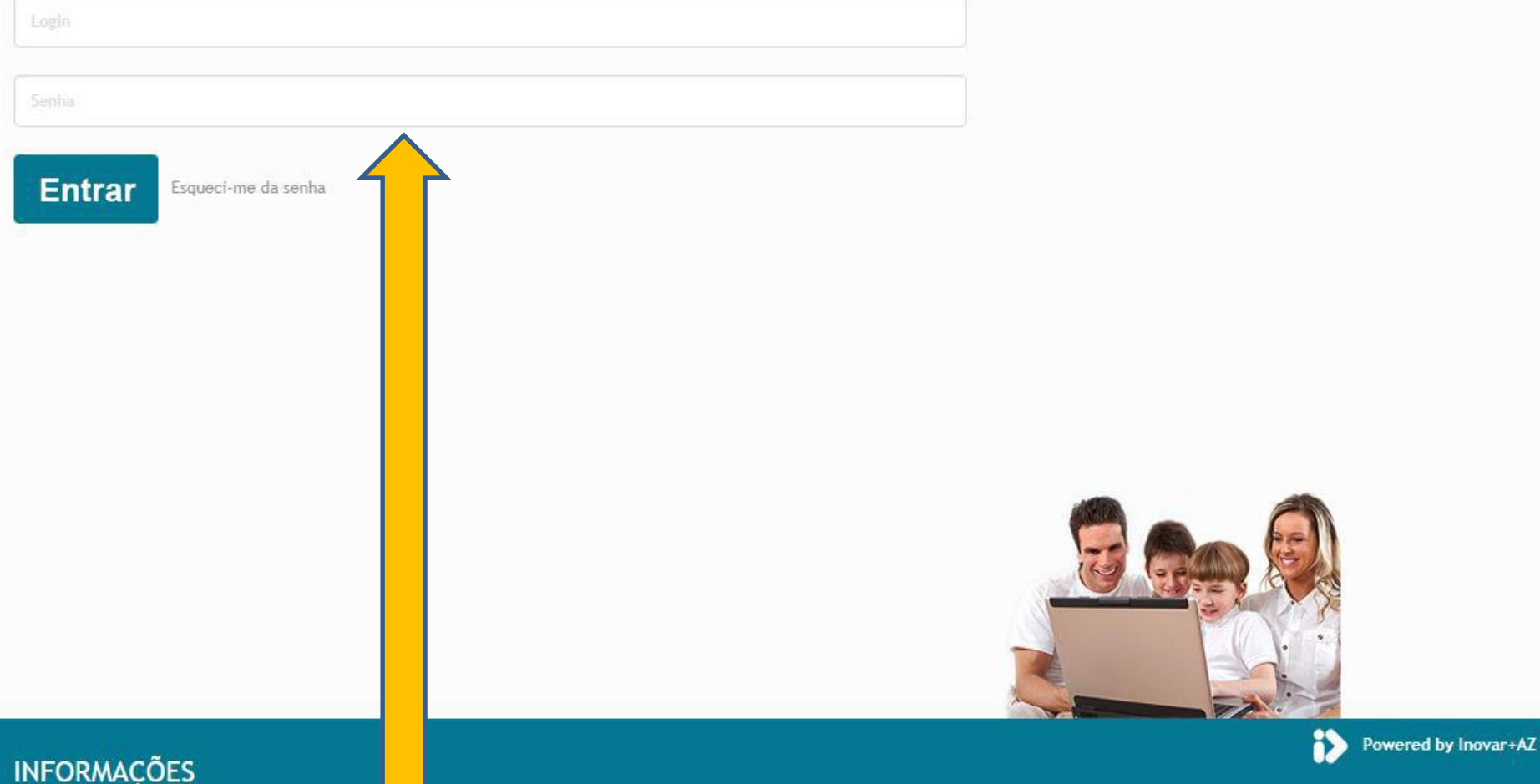

Para entrar no programa o encarregado de educação deve introduzir o número do processo do aluno em UTILIZADOR e a PASSWORD é o número de identificação do aluno no cartão de cidadão/autorização de residência/passaporte.

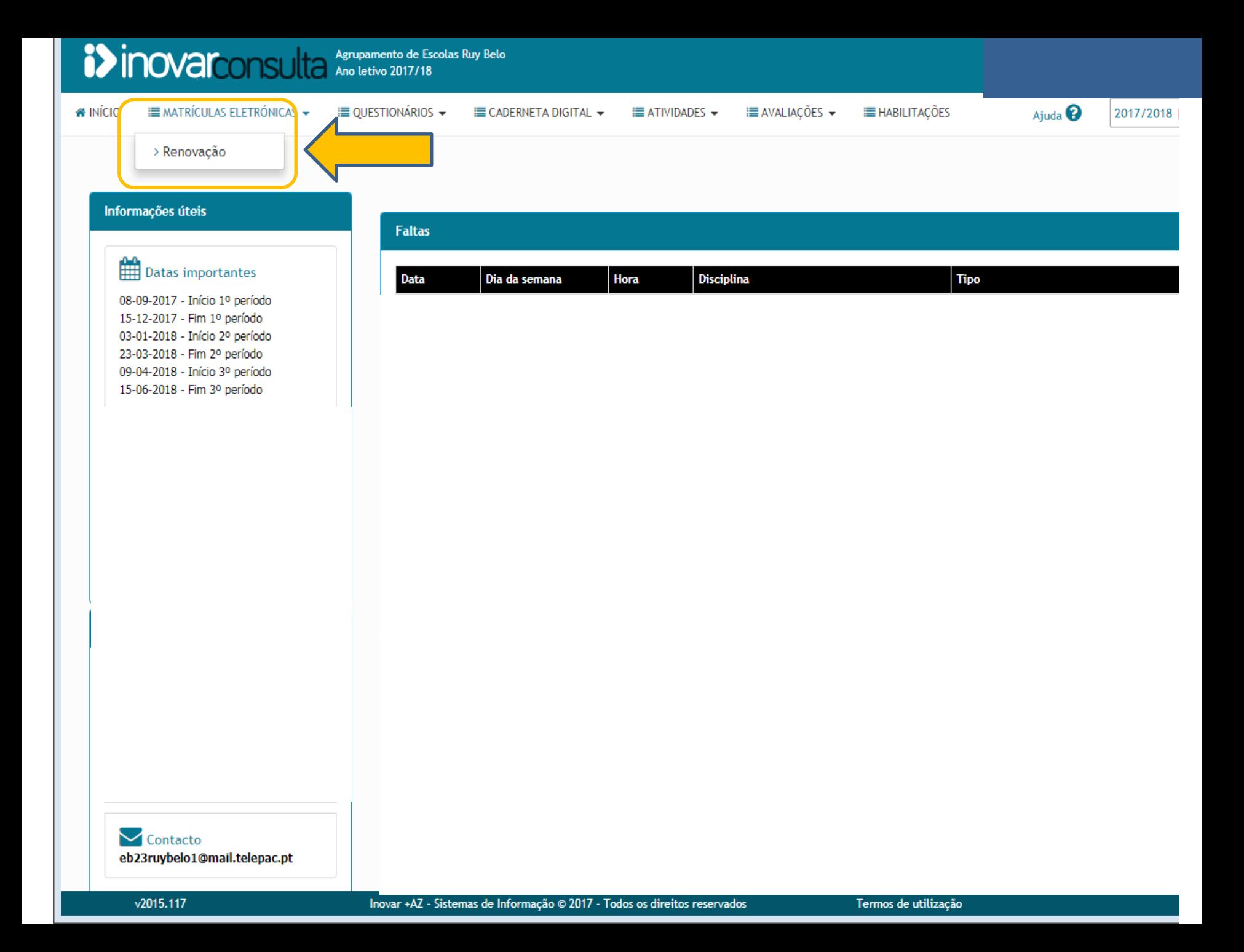

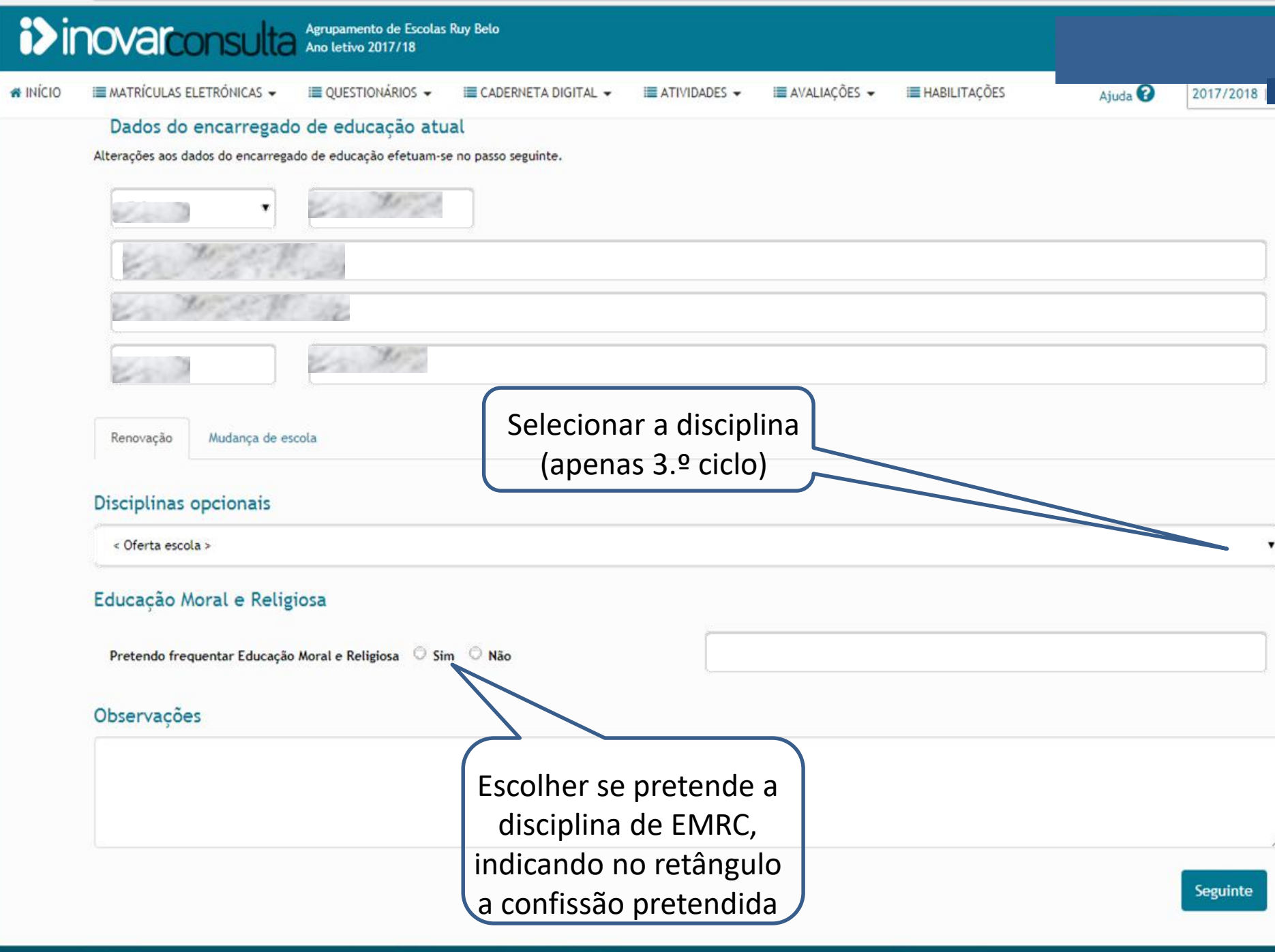

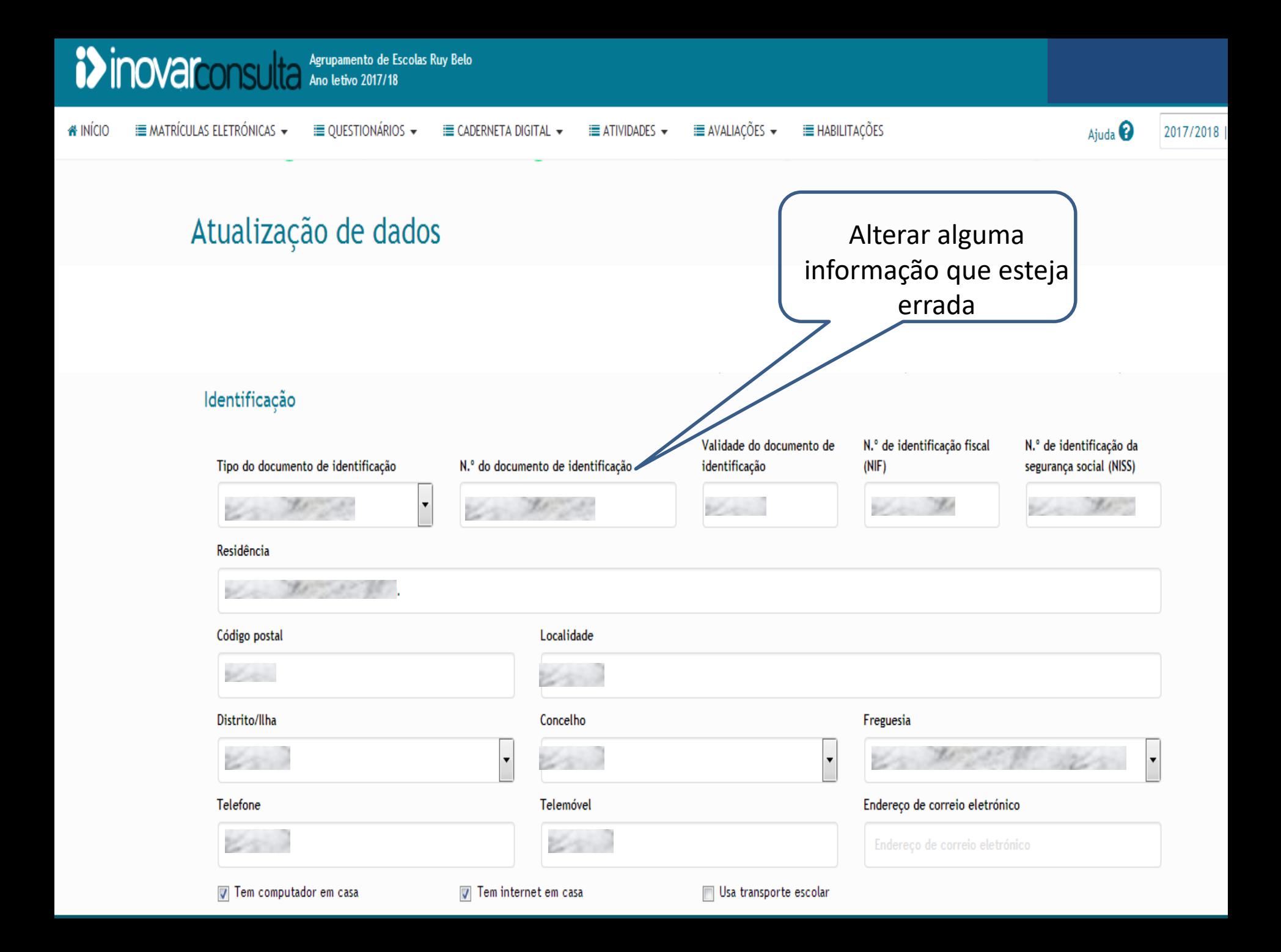

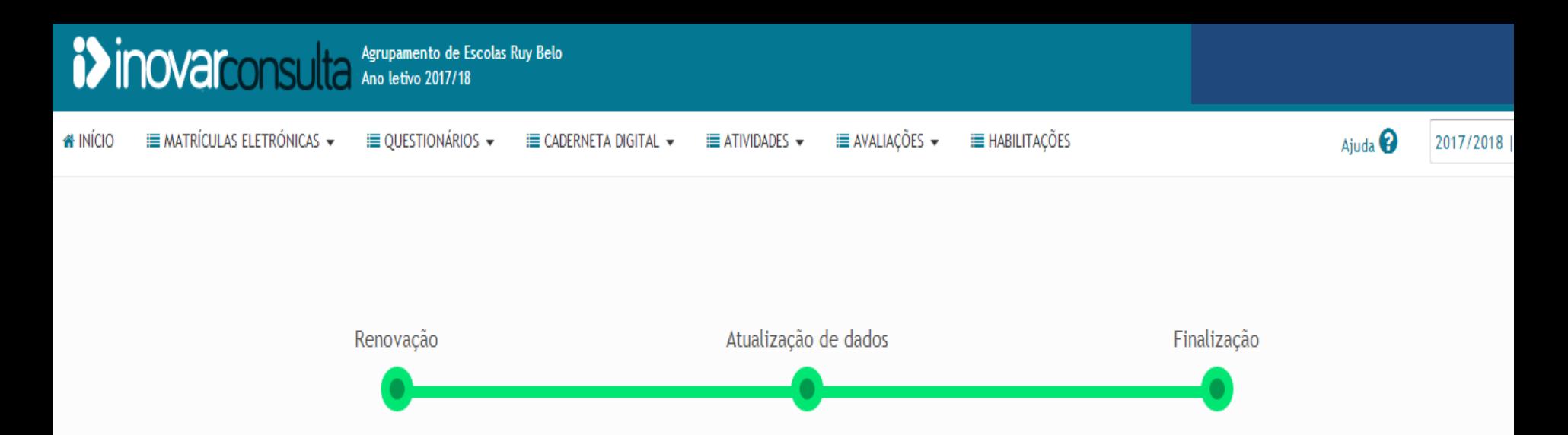

## O processo de renovação de matrícula foi concluído

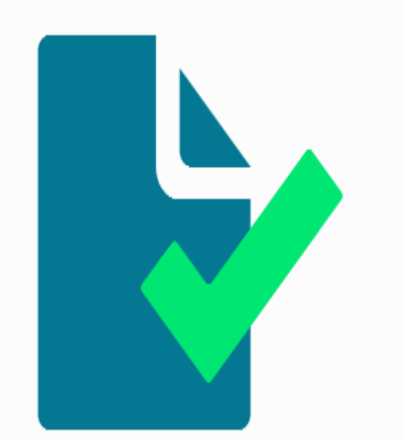

O boletim de renovação de matrícula será descarregado dentro de momentos.

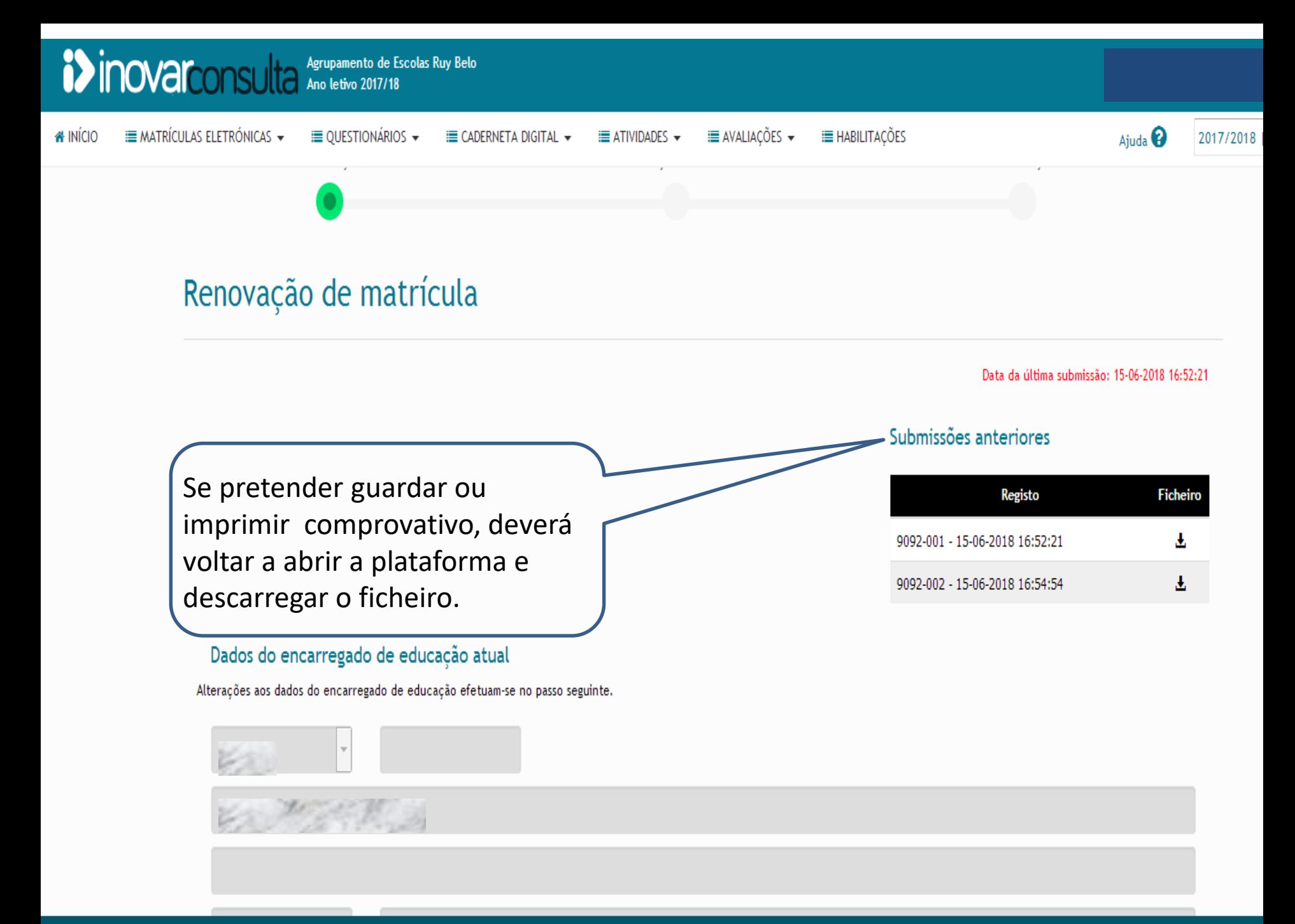

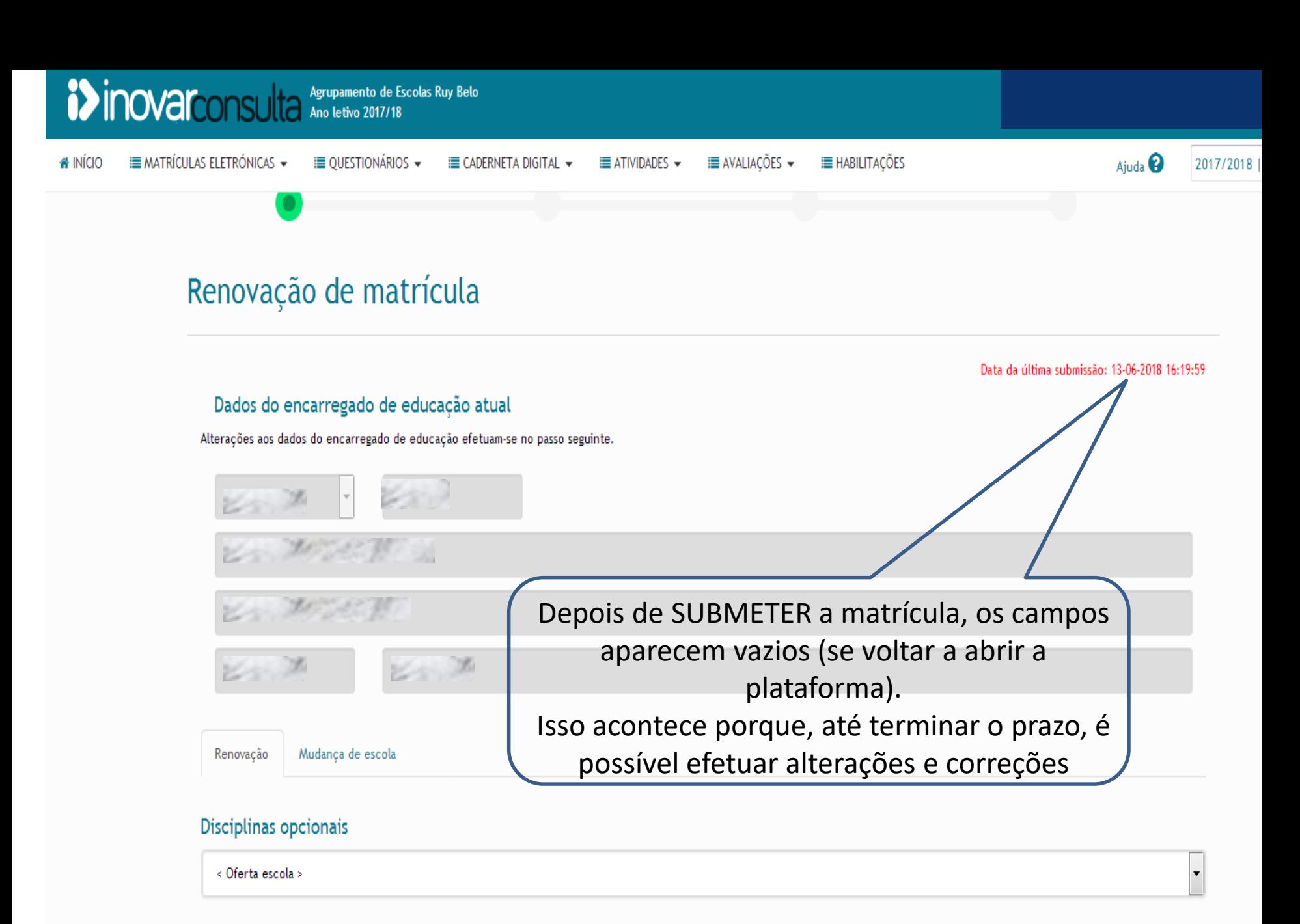

## Educação Moral e Religiosa